# Setting Up & Running the Scoreboard

- Turn scoreboard on using the switch on the right side
- The scoreboard will ask "start where turned off".
- Answer **"NO"**
- The scoreboard will ask "do you want to use an auto start program".
- Answer **"NO"**
- Enter model number of your unit when prompted
- The scoreboard will ask if you want to use the Shot clock
- Answer **"NO"**
- The scoreboard will ask if you want to use Penalty time out
- Answer **"NO"**
- **To Set The Time Clock:**
- Select **"SET"**
- Select **"TIME**
- Enter the time **"##:##"** (example "08:00")
- Select **"YES"**
- **Unit will ask for Period**
- Enter period number **"#"** (example "1" , "2" , "3")

If you make an error at any time during data entry: Select the **"Time"** button to exit back to your starting point.

- **TO ENTER A PENALTY**
- Select **"SET"**
- Select **"HOME PNLTY"** (or **"AWAY PNLTY"**)
- Enter the time for the penalty **"##:##"**
- Select **"YES"**
- Enter the Player Number **"##"**
- **TO CLEAR A PENALTY**
- Select **"HOME PNLTY"** (or **"AWAY PNLTY"**)
- Select **"PNLTY CLEAR"** Note: If there is more than 1 penalty, press the **"home pnlty"** or **"guest pnlty"** button until the penalty you want to clear shows up.
- **TO EDIT A PENALTY TIME**
- Select **"HOME PNLTY"** (or **"AWAY PNLTY"**)
- Select "**PENALTY EDIT"**
- Edit the time **"##:##"**
- Select **"TIME"**
- **TO CHANGE THE SCORE**
- Select **"HOME SCORE" (or "GUEST SCORE")**  it will ask you how many to add Select **"1"**  Select **"TIME"**
- **TO EDIT A SCORE**
- Select **"SET"**
- Select **"HOME SCORE"** (or **"GUEST SCORE"**)
- (Enter the correct score on the number pad)
- Select **"TIME"**

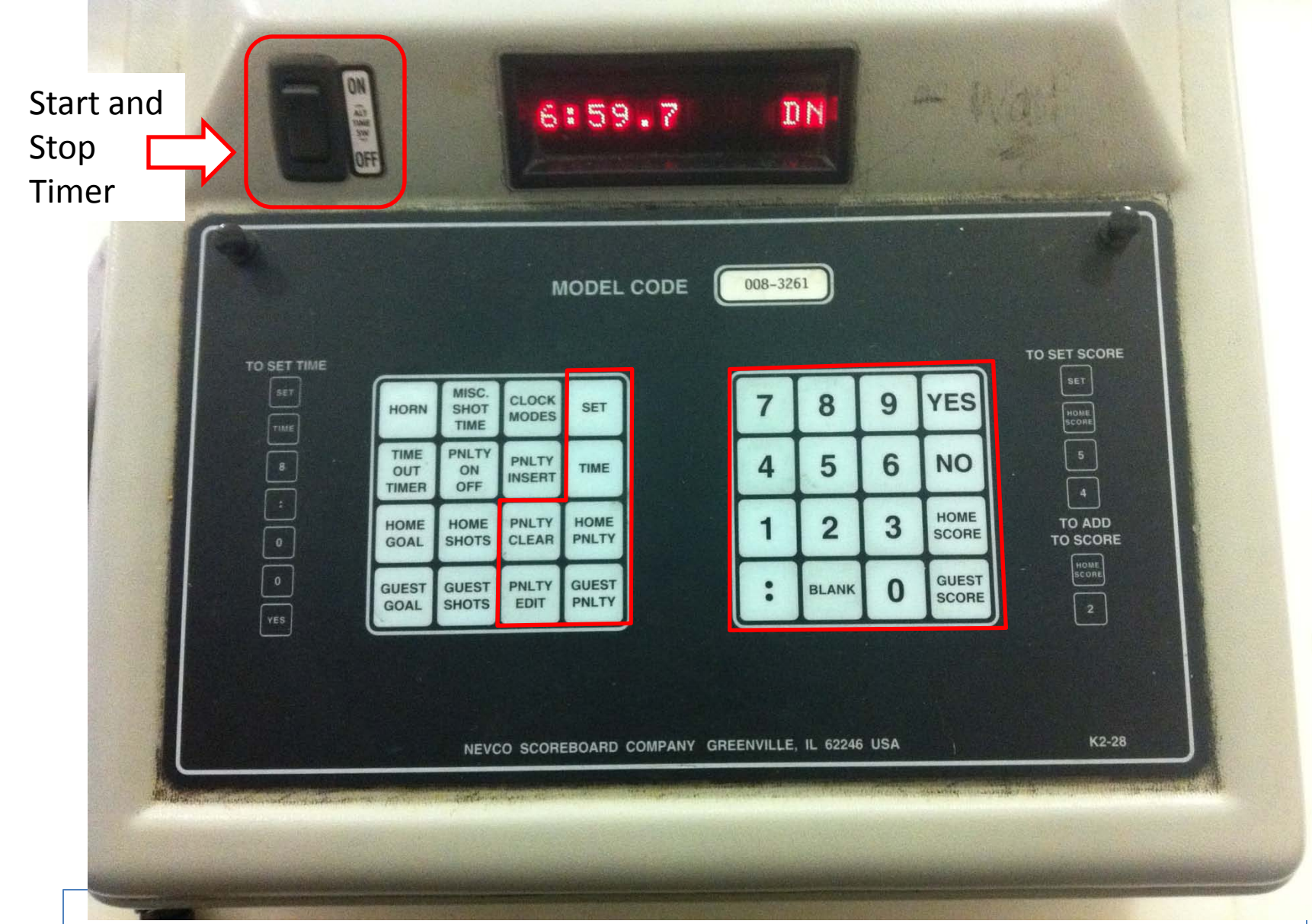

## Red Highlights The Critical Keys For Hockey

Important notes about scoreboard:

If you make an error during data entry, press the **"Time"** button to exit back to your starting point. Scores and Penalties can be adjusted while the clock is running.

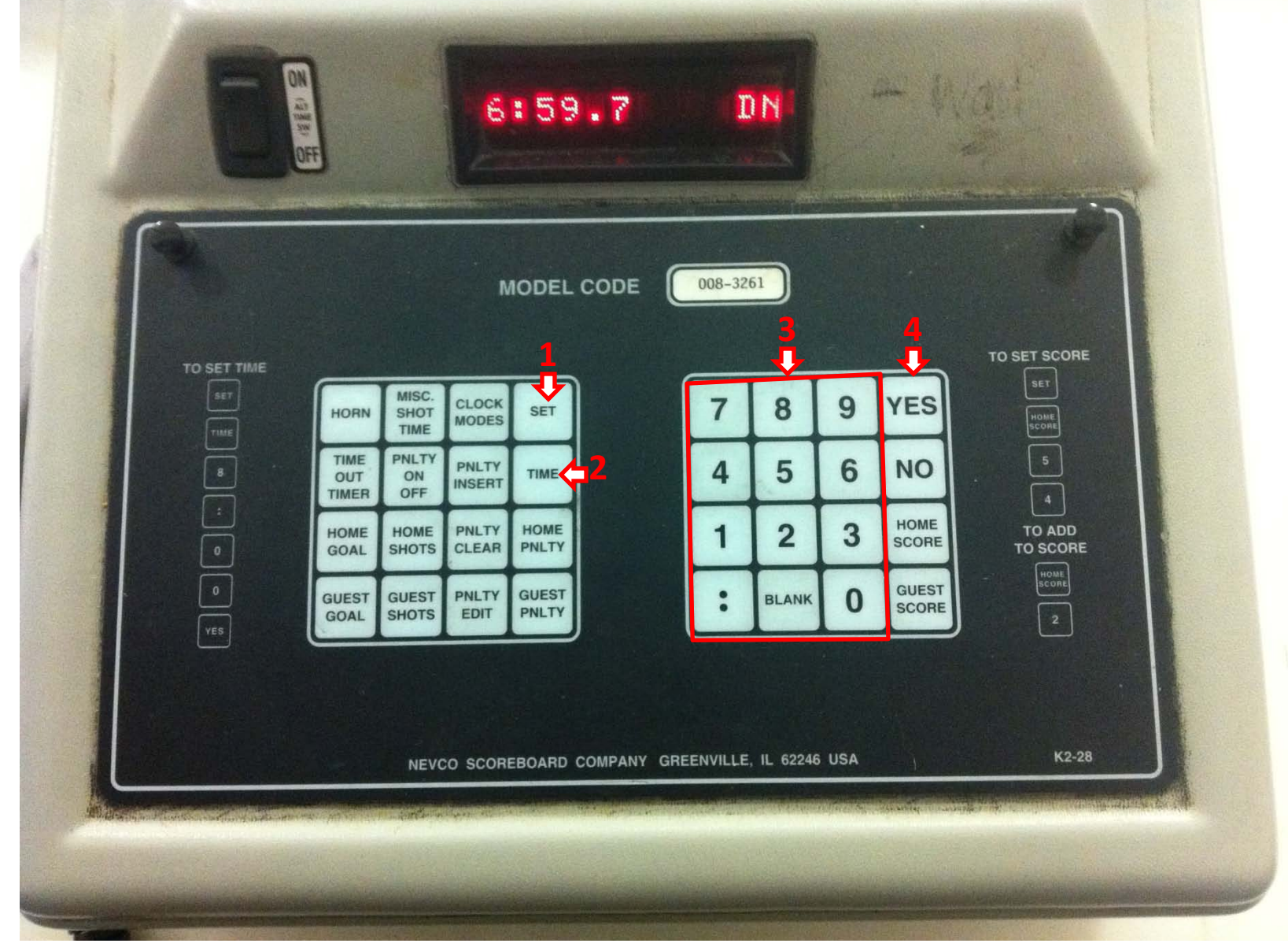

#### **TO SET THE TIME AND PERIOD**

Press **"SET" (1) "TIME" (2) "08:00"** (example) **(3) "YES" (4)** PRESS **"#"** (period number) **(3)**

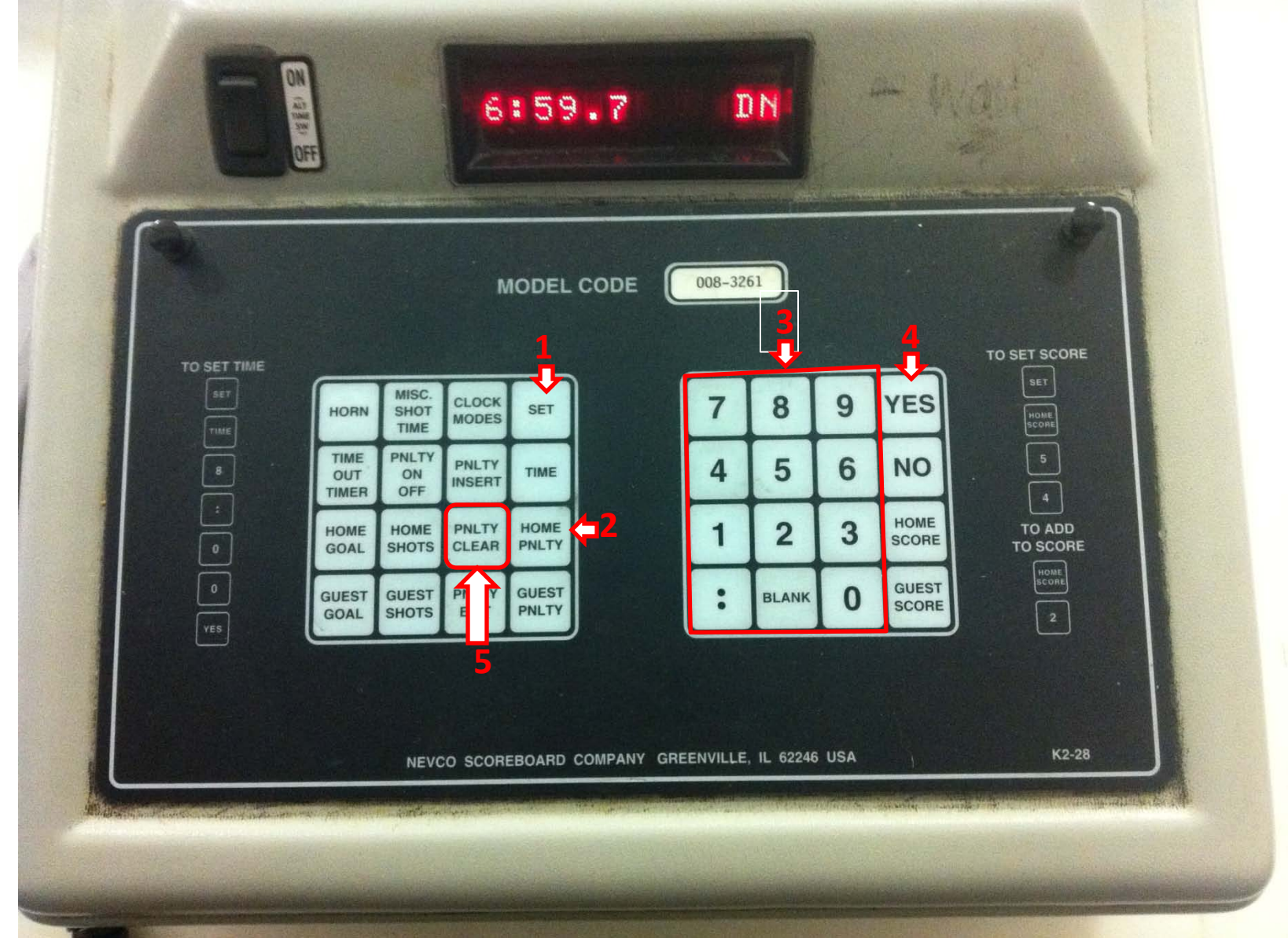

#### **TO ADD A PENALTY**

Press **"SET" (1) "HOME PNLTY"** (or "GUEST PNLTY") **(2) "01:30"** (example) **(3) "YES" (4) "##"** (player number) **(3)**

#### **TO CLEAR A PENALTY "HOME PNLTY"** (or "GUEST PNLTY") **(2)**

**"PNLTY CLEAR" (5) "YES" (4)**

Note: If there is more than 1 penalty, press the **"home pnlty"** or **"guest pnlty"** button until the penalty you want to clear shows up.

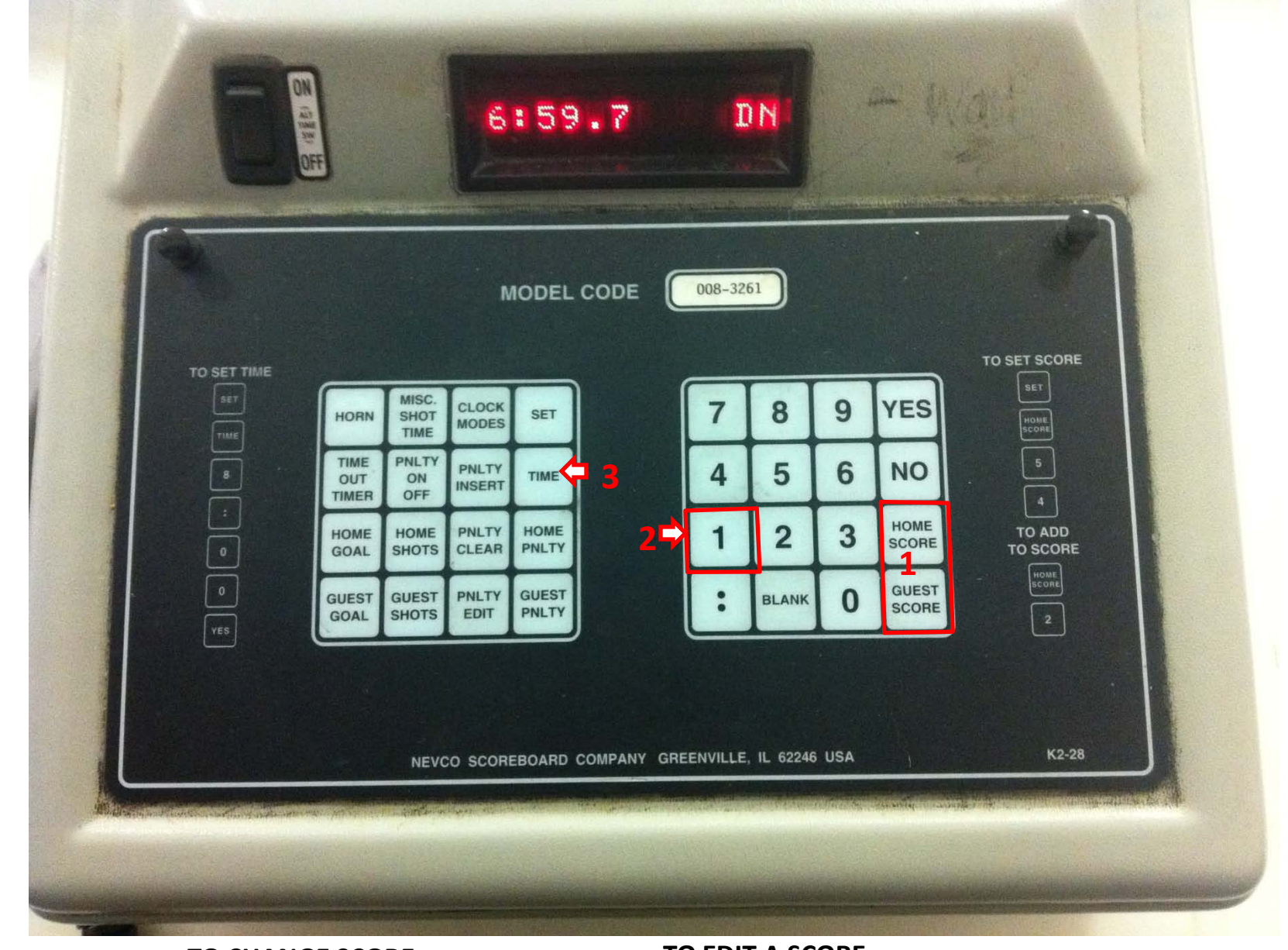

#### **TO CHANGE SCORE**

### **"HOME SCORE" (or "GUEST SCORE") (1)**

it will ask you how many to add PRESS **"1" (2)**

**"Time" (3)**

#### **TO EDIT A SCORE** PRESS **"SET" "HOME SCORE"** (or **"GUEST SCORE"**) **(1)** (Enter the correct score on the number pad) PRESS **"TIME" (3)**